# T-BERD/MTS 5800 Portable Network Tester

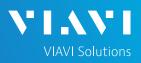

# QUICK CARD

## T1 Bit Error Rate Testing (BERT)

This quick card describes how to configure and run a T1 Bit Error Rate Test to a hard loop, or another similarly configured T-BERD.

- T-BERD/MTS 5800 equipped with the following:
  - BERT software release V30.1.0 or greater
  - C5E1DS1 test option: E1/DS1 Electrical
  - C5DUALPORT test option: Dual Port option (required on T-BERD 5800-100G only)
- One of the following T1 cable sets to connect the T-BERD 5800 DS1 Port(s) to the line under test:
  - Two (2) Bantam to Bantam cables (CB-10615)
  - Dual Bantam to RJ-48C cable (CB-41645)
  - RJ-48C Patch cable (Straight-through or cross-over depending upon equipment under test)

### LAUNCH TEST

- 1. Press the Power button 6 to turn on the T-BERD.
- 2. Press the **Test** icon **E** at the top of the screen to display the **Launch Screen**.
- Using the Select Test menu, Quick Launch menu, or Job Manager, launch the DS1/DS3 ► DS1 ► DS1 BERT ► Terminate test.

| 4. | Tap 💼 to open the <b>Tools</b> Panel and |
|----|------------------------------------------|
|    | Select 😋 Reset Test to Defaults 🛛        |
| 5. | Press 🔭 to continue.                     |

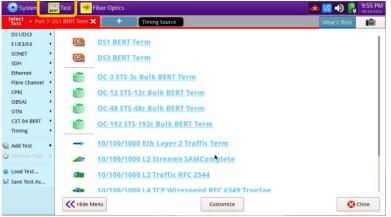

Figure 1: Equipment Requirements

#### Figure 2: Launch Screen

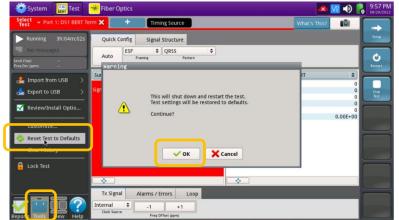

Figure 3: Tools Panel

# T-BERD/MTS 5800 Portable Network Tester

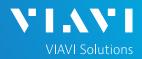

# QUICK CARD

### CONFIGURE TEST

- The following Information is needed to configure the test:
  - T1 Line Code (B8ZS or AMI)
  - T1 Framing (ESF or D4)
  - Clock Source (Internal or Recovered)
  - Test Patterns(s)
  - BER Pass/Fail Threshold

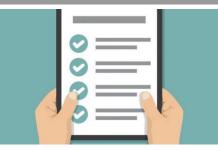

Figure 4: Work Order

| Select - Port 1: DS1 B | ERT Term 🗙 🕂 Timing Source |          | What's This? |
|------------------------|----------------------------|----------|--------------|
| nterface               | DS1                        |          |              |
| raming                 | Rx Input                   | Term     | •            |
| Payload                | Line Code                  | B8ZS     | •            |
| Pattern                | Clock Source               | Internal | •            |
| oop                    | Clock Offset (ppm)         | 0        |              |
| Service Disruption     | LBO                        | 0 dB     | •            |
| Performance            | 1                          |          |              |
| Timed Test             |                            |          |              |

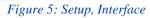

- 1. Press the **Setup** soft key and the top right side of the screen.
- 2. Select the indicated folders and configure your test as follows. Leave all other values at default, unless specified in the work order.

| Folder    | Option       | Value(s)                         |  |
|-----------|--------------|----------------------------------|--|
|           | Rx Input     | Term                             |  |
|           | Line Code    | lf unknown,<br>select "B8ZS"     |  |
| Interface | Clock Source | lf unknown,<br>select "Internal" |  |
|           | Clock Offset | 0 ppm                            |  |
|           | LBO          | 0 dB                             |  |
| Framing   | Framing      | lf unknown,                      |  |
| Framing   | Framing      | select "ESF"                     |  |
| Pattern   | Pattern Mode | ANSI                             |  |
| Fallem    | Pattern      | QRSS                             |  |

3. Press the **Results** soft key to view the Test Results screen.

| 🔅 System 🔛 Test 🏾 😽 Fiber Optic      |               | 📣 🚾 🕕 💦 10:02 PM |
|--------------------------------------|---------------|------------------|
| Select - Port 1: DS1 BERT Term 🗙 - + | Timing Source | What's This?     |
| Interface Framing                    | ESF \$        | Persidt          |
| Framing                              | (c)r          |                  |
| Payload                              |               |                  |
| Pattern                              |               |                  |
| Loop                                 |               |                  |
| Service Disruption                   |               |                  |
| Performance                          |               |                  |
| Timed Test                           |               |                  |
|                                      |               |                  |

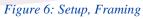

| System 🔛 Te               | st 🛛 😽 Fiber Optics        | 🔺 🚾 🌒 🦉                        | 08/20/202 |
|---------------------------|----------------------------|--------------------------------|-----------|
| Select ~ Port 1: DS1 B    | ERT Term 🗙 🕂 Timing Source | What's This?                   | <b></b>   |
| Interface                 | Pattern Mode               | ANSI \$                        | Results   |
| Framing                   | Pattern                    | QRSS                           | 1         |
| Pavload                   |                            | 63                             |           |
|                           |                            | 511                            |           |
| Loop                      |                            | 511 QRSS                       |           |
| Service Disruption        | -                          | 2047<br>2047 QRSS              | -         |
|                           |                            | 2047 QRSS<br>2^15-1 ANSI       |           |
| Performance               |                            | 2^15-1 Inv ANSI                |           |
| Timed Test                |                            | 2^20-1 ANSI                    |           |
|                           |                            | 2^20-1 Inv ANSI                |           |
|                           |                            | 2^20-1 ITU                     |           |
|                           |                            | 2^20-1 Inv ITU                 |           |
|                           |                            | QRSS<br>2^23-1 ANSI            |           |
|                           |                            | 2^23-1 ANSI<br>2^23-1 Inv ANSI |           |
|                           |                            | All Ones                       |           |
|                           |                            | All Zeros                      |           |
|                           |                            | Min/Max                        |           |
|                           |                            | T1-2/96                        |           |
| Reset Test to<br>Defaults |                            | T1-3/54<br>T1-4/120            |           |

Figure 7: Setup, Pattern

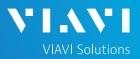

# QUICK CARD

### CONNECT TO LINE UNDER TEST

- T-BERD 5811 AND T-BERD 5822 mainframes have both RJ-48C and bantam ports. You may use Bantam to Bantam, Dual Bantam to RJ-48C, RJ-48C straight through, or RJ-48C crossover cables to connect the T-BERD to the line under test.
- T-BERD 5882 and T-BERD 5800-100G mainframes have an RJ-48C port. Dual Bantam to RJ-48C, RJ-48C straight through, or RJ-48C crossover cables may be used.

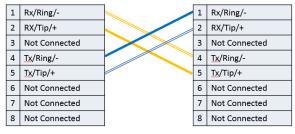

Rx/Ring/-1 1 Rx/Ring/-2 RX/Tip/+ 2 RX/Tip/+ 3 Not Connected 3 Not Connected 4 Tx/Ring/-4 Tx/Ring/-5 5 Tx/Tip/+ Tx/Tip/+ 6 Not Connected 6 Not Connected 7 Not Connected 7 Not Connected 8 Not Connected 8 Not Connected Figure 9: RJ-48C Straight Through Cable

Figure 8: RJ-48C Crossover Cable

#### RUN TEST

- 1. Using drop-down menus 主 , select "Interface/Signal" for the right results display.
- 2. Press the Restart soft key
- Verify the following: 3.
  - Summary LED is green.
  - ► Signal Present LED is green. If the LED is red, check your cables. Tx and Rx may be reversed.
  - ► Frame Sync LED is green.
  - ► **RX Frequency (Hz)** = 1544000 +/- 50 Hz.
- 4. Using drop-down menus 🗘 , select "Payload/BERT" for the right results display.
- 5. Allow the test to run for desired duration and verify the following:
  - ▶ Pattern Sync LED is green.
  - Bit/TSE Error Rate result does not exceed your required threshold. (0.00E+00 if pass/fail threshold unknown)

× Quick Config Signal Structure QRSS
 Pattern Auto Ċ Status Interface Signal Losses Signal Loss Seconds Rx Level (Vpp) Rx Level (dBdsx) Freq Measurement Reference Rx Freq Deviation (ppm) Rx Freq Max Deviation (ppm) ALL SUMMARY RESULTS 0.0 OK 0.00E+00 BPV Rate BPV Error Seconds ESF Datalink Msg ESF Synchronization Msg Tx Signal Alarms / Errors Loop nternal Cleck Sour -1 +1

| Select v Port 1: DS1 BERT T                                           | erm 🗙     | Timing Source               | _ |                                                                                                    | What's This? |          |
|-----------------------------------------------------------------------|-----------|-----------------------------|---|----------------------------------------------------------------------------------------------------|--------------|----------|
| Running 2h:51m:28s                                                    | Quick Co  | onfig Signal Structure      |   |                                                                                                    |              | Set      |
| No messages                                                           | Auto      | ESF  QRSS Framing Pattern   | ÷ |                                                                                                    |              | C        |
| eq Dev (ppm) 0.0                                                      | Summary   | ¢ Status                    |   | Payload<br>Pattern Sync Losses                                                                            | ¢   BERT     | Rest.    |
| Signal Present<br>B275 Direct<br>Prame Sync<br>Pattern Sync<br>Haters | A         | LL SUMMARY<br>RESULTS<br>OK |   | Pattern Sync Loss Second<br>Pattern Slips<br>Pattern Slip Seconds<br>Bit/TSE Errors<br>Bit/TSE Error Rate | ls           | 0.000+00 |
| <b>*</b> ** 60 <b>/</b>                                               | Tx Signal | Alarms / Errors Loop        |   | •                                                                                                    | -            |          |

Figure 11: Results, Payload BERT

Figure 10: Results, Interface/Signal

# T-BERD/MTS 5800 Portable Network Tester

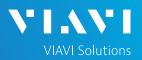

# QUICK CARD

- 6. In the T-BERD's **Quick Config** menu, change "**Pattern**" to the next value in the test plan.
- 7. Press the Restart soft key 🖸 to reset results.
- 8. Allow test to run for desired duration and verify the following:
  - ▶ Pattern Sync LED is green.
  - Bit/TSE Error Rate does not exceed your required threshold.
    - (0.00E+00 if pass/fail threshold unknown)
- 9. Repeat steps 6 through 8 for all **Patterns** in the test plan. Patterns may include:
  - ► **QRSS**: Simulates live T1 traffic
  - All Zeros: Tests for equipment mis-optioned for AMI
  - Multipat: Five commonly used test patterns to allow BER testing without having to select each test pattern individually. Patterns are: All Ones, 1:7, 2 in 8, 3 in 24, and QRSS. Results are shown in the "DS1/Multipat" results display.
  - Delay: Measures Round Trip Delay (RTD) instead of Bit Errors (RTD values are shown instead of BER in the "Payload/BERT" results display)

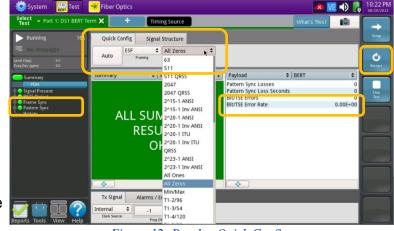

Figure 12: Results, Quick Config

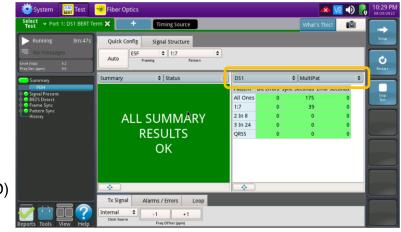

#### Figure 13: Results, DS1/MultiPat

#### CREATE REPORT

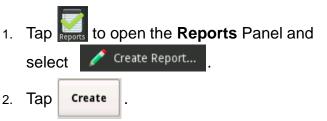

3. A report will be saved to the T-BERD 5800's /bert/reports folder.

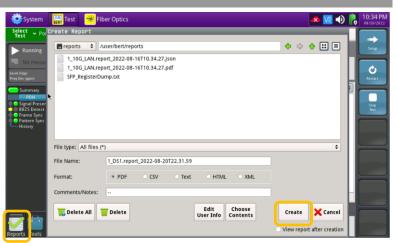

#### Figure 14: Create Report

Contact Us

+1 844 GO VIAVI (+1 844 468-4284)

© 2022 VIAVI Solutions, Inc, Product specifications and descriptions in this document are subject to change without notice. Patented as described at viavisolutions.com/patents

To reach the VIAVI office nearest you, visit viavisolutions.com/contact